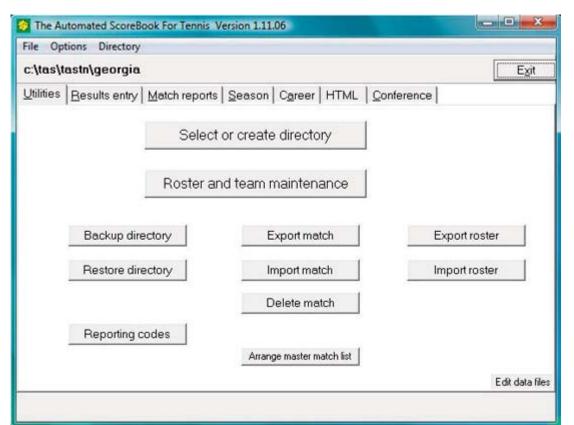

#### Utilities

Setup directories for men's and women's teams.

Import/export matches.

Import/export, set up and make changes to rosters.

Arrange matches.

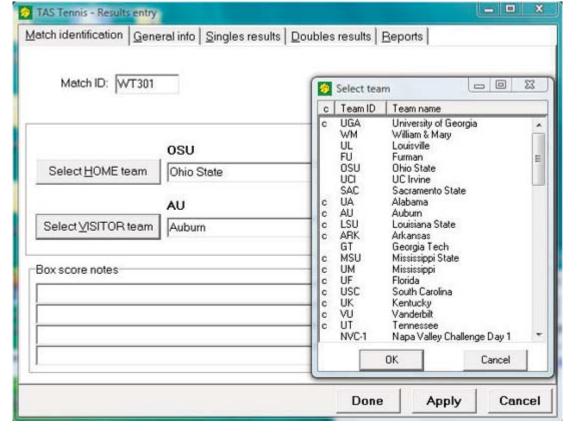

### Match setup

Name match (match ID).

Select teams prior entering singles and doubles results.

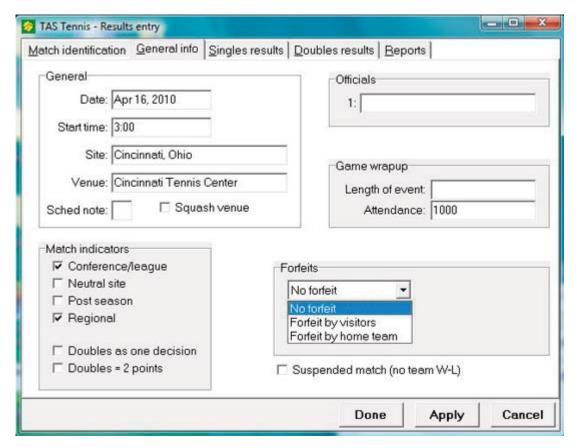

# Match setup

Allow for various venues, including neutral site, post-season, and regional events.

Allow for various scoring options, including 9 point match (6 singles, 3 doubles), 7 point match (6 singles, 2 out 3 doubles for 1 point), or individual stats only.

Designate match as forfeit.

Box score contains results for singles, doubles, match notes.

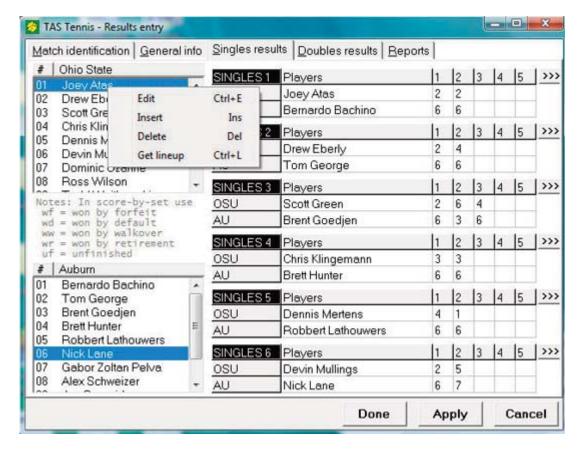

# Singles Results Entry

Enter lineups by keying in uni number, name, click and drag, or "get lineup" feature from master roster.

Edit, insert, delete from roster during setup.

Input notes for forfeit, default, walkover, retirement, or unfinished matches.

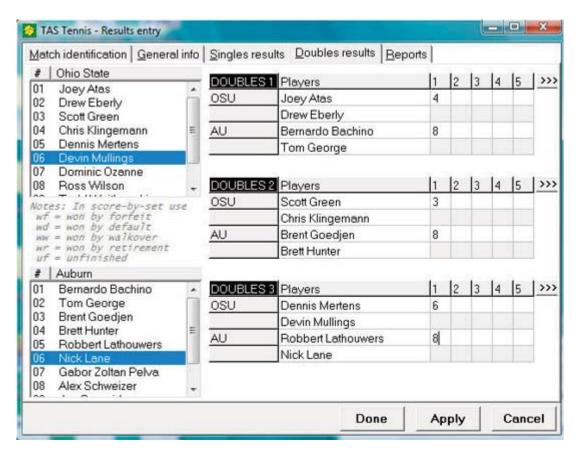

# Doubles Results Entry

Enter lineups by keying in uni number, name, or click and drag, .

Input notes for forfeit, default, walkover, retirement, or unfinished matches.

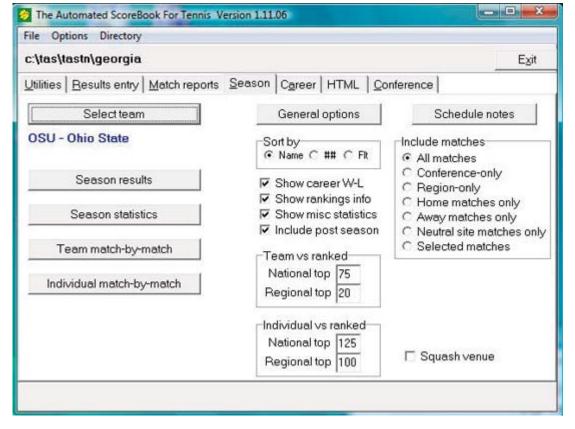

#### **Season Reports**

Generate reports for results, season stats, match-bymatch for team and individual players.

Sort by name, uniform number, or flight.

Options to show career win-loss, show rankings info, show miscellaneous stats, and/or include post-season.

Show team and individual results versus ranked opponents.

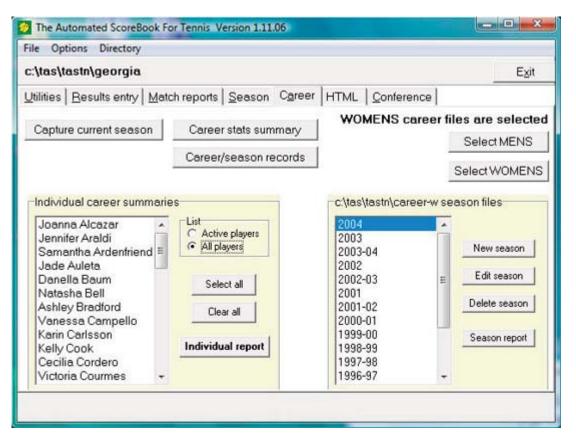

# **Career Reports**

Maintain separate men's and women's directories.

"Capture" function automatically creates season file for current players.

Set up career/season records report options and generate career and season records reports.

Create, edit, or delete seasons.

Choose players to include in reports.

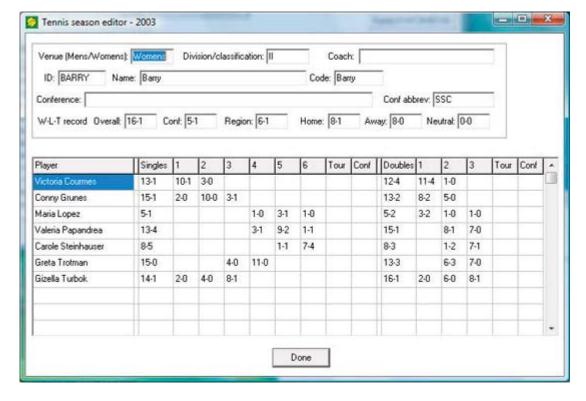

# Season/Career Editor

Add, delete or edit previous seasons.

Manually enter past season results for team and individuals

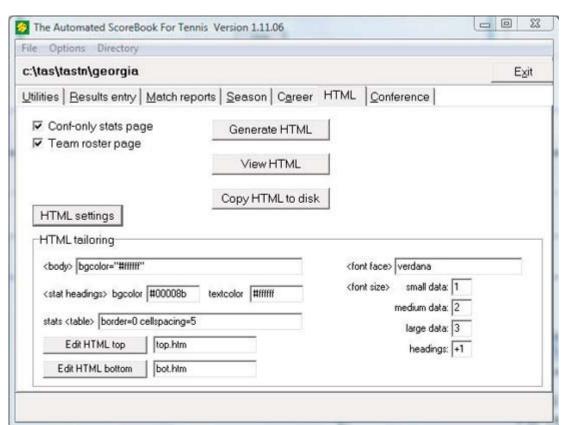

#### **HTML Settings**

Create stats page for your website.

Select the fonts, color, etc., that you want to use for your page.

Select "Generate HTML" to create the pages.

Select "View HTML" to preview your pages.

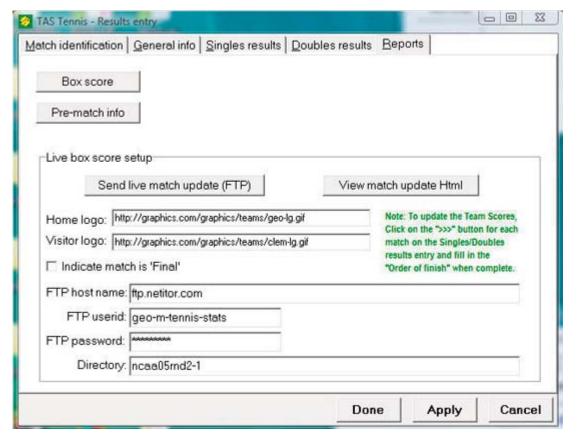

# **Live Stats Settings**

Choose logos for your live stats page and type their locations in the "home logo" and "visitor logo" lines.

Fill in the settings information for your website and select "send live match update (FTP)" to send the stats to your site.